#### **BAB IV**

#### **DESKRIPSI SISTEM**

#### **4.1 Analisis Sistem**

Analisis sistem (*Analytic System*) adalah sistem informasi yang utuh ke dalam bagian-bagian komponen dengan maksud untuk mengidentifikasikan serta mengevaluasi permasalahan-permasalahan, kesempatan-kesempatan, hambatan hambatan yang terjadi dan kebutuhan-kebutuhan yang di harapkan sehingga dapat diusulkan perbaikan-perbaikanya (Jogiyanto, 2008).

Analisis merupakan cara untuk menganalisa permasalahan berdasarkan data yang telah di peroleh dari hasil studi lapangan. Sedangkan desain sistem merupakan langkah yang harus di tempuh untuk menyajikan sebuah sistem informasi agar terorganisasi dengan baik. Pada bab ini akan di bahas mengenai analisis serta desain dari Rancang Bangun Sistem Informasi Akademik pada SMA INTENSIF TARUNA PEMBANGUNAN SURABAYA.

Berdasarkan hasil analisis sistem yang sedang berjalan pada SMA NTENSIF TARUNA PEMBANGUNAN SURABAYA, memiliki kendala dalam proses penilaian akhir siswa per smester. Yaitu proses pengentrian data nilai di lakukan secara manual dan terkadang mengalami kesalahan sehingga guru atau bagian akademik harus menghapus nilai tersebut secara manual juga kemudian menggantinya dengan data yang baru. Hal ini membuat kinerja guru dan bagian akademik menjadi tidak rapi dalam menyapaiakan informasi kepada kepala sekolah. **4.1 Analisis Sistem**<br>
Analisis sistem (Analytic System) adalah sistem informasi yang utuk ke<br>
dalam bagian-bagian komponen dengan maksud untuk mengidentifikasikan verta<br>
mengevaluasi permasalahan-permasalahan, kesempatan

Berdasarkan permasalahan yang dialami maka di buatlah Rancang Bangun Sistem Informasi Akademik pada SMA TARUNA PEMBANGUNAN SURABAYA yang sesuai kebutuhan bagian tersebut. Sehingga dapat membantu guru atau bagian akademik untuk memenuhi keperluan bagian akademik akan pengolahan sistem informasinya.

## **4.2 Analisis Sistem yang Sedang Berlangsung**

Berikut ini merupakan bagian aliran data penilaian siswa SMA INTENSIF TARUNA PEMBANGUNAN SURABAYA. Dalam *document flow* yang masih manual ini menjelaskan proses pembuatan, pengisian dan pelaporan nilai siswa.

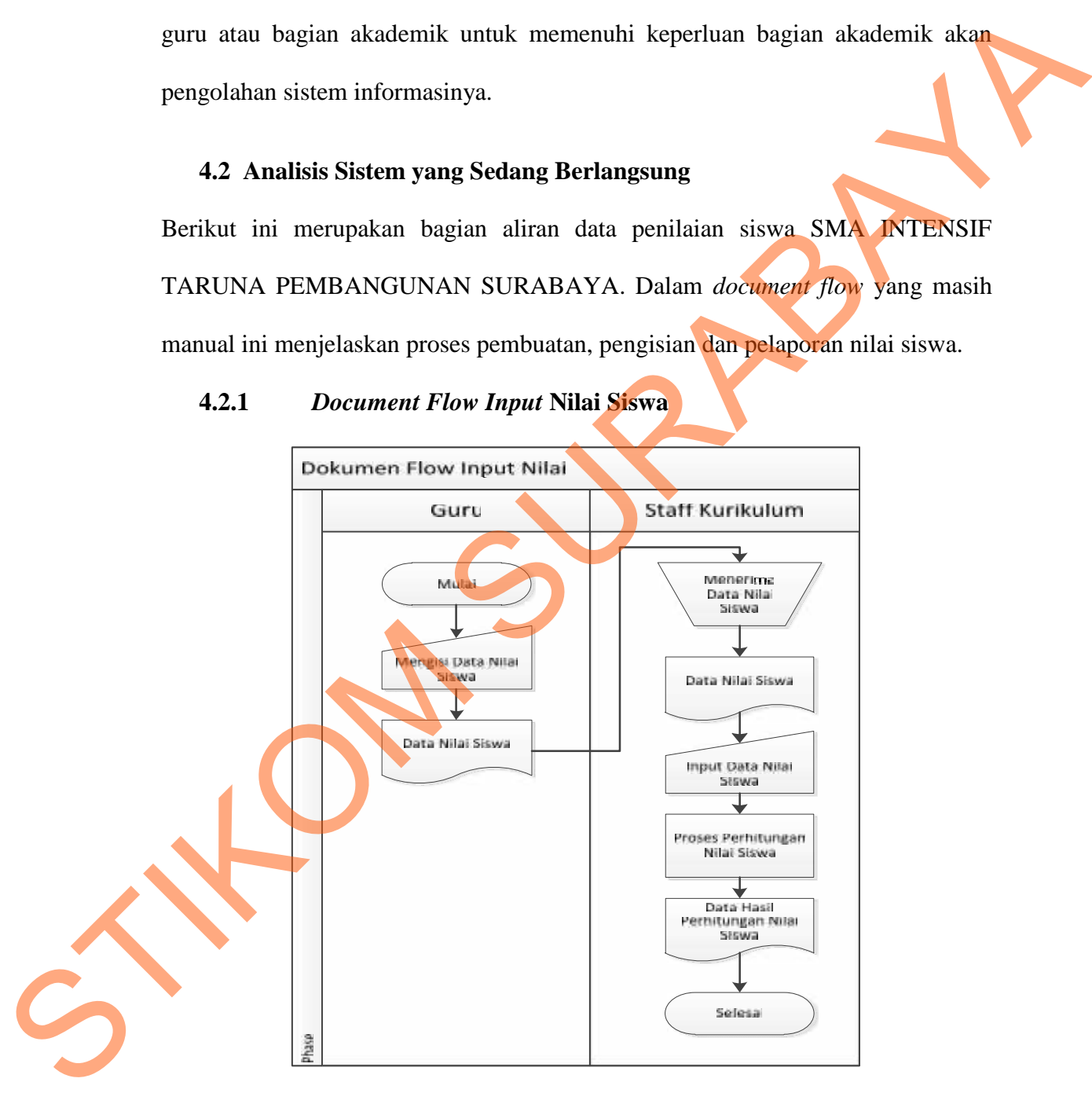

## **4.2.1** *Document Flow Input* **Nilai Siswa**

**Gambar 4.1** *Document Flow Input* Nilai Siswa SMA INTENSIF TARUNA

PEMBANGUNAN SURABAYA

Gambar 4.1 menjelaskan proses input nilai siswa dalam bentuk aliran data. Proses di mulai dari guru yang memberikan data nilai siswa ke Staff Kurikulum dan selanjutnya di simpan dalam bentuk Dokumen *Software Microsoft Excel* atau *Microsoft Word*.

### **4.2.2** *Document Flow* **Laporan Nilai Siswa**

*Document Flow* pembuatan laporan penilaian siswa pada gambar 4.2 menjelaskan pembuatan laporan yang di lakukan oleh Staff Kurikulum. Berdasarkan data nilai siswa di buat laporan penilaian siswa. Data nilai di buat oleh guru lalu serahkan ke staff kurikulum untuk di inputkan ke dalam file yang sudah di sediakan sebelumnya kemudian di serahkan ke waka kurikulum. SURABAYA

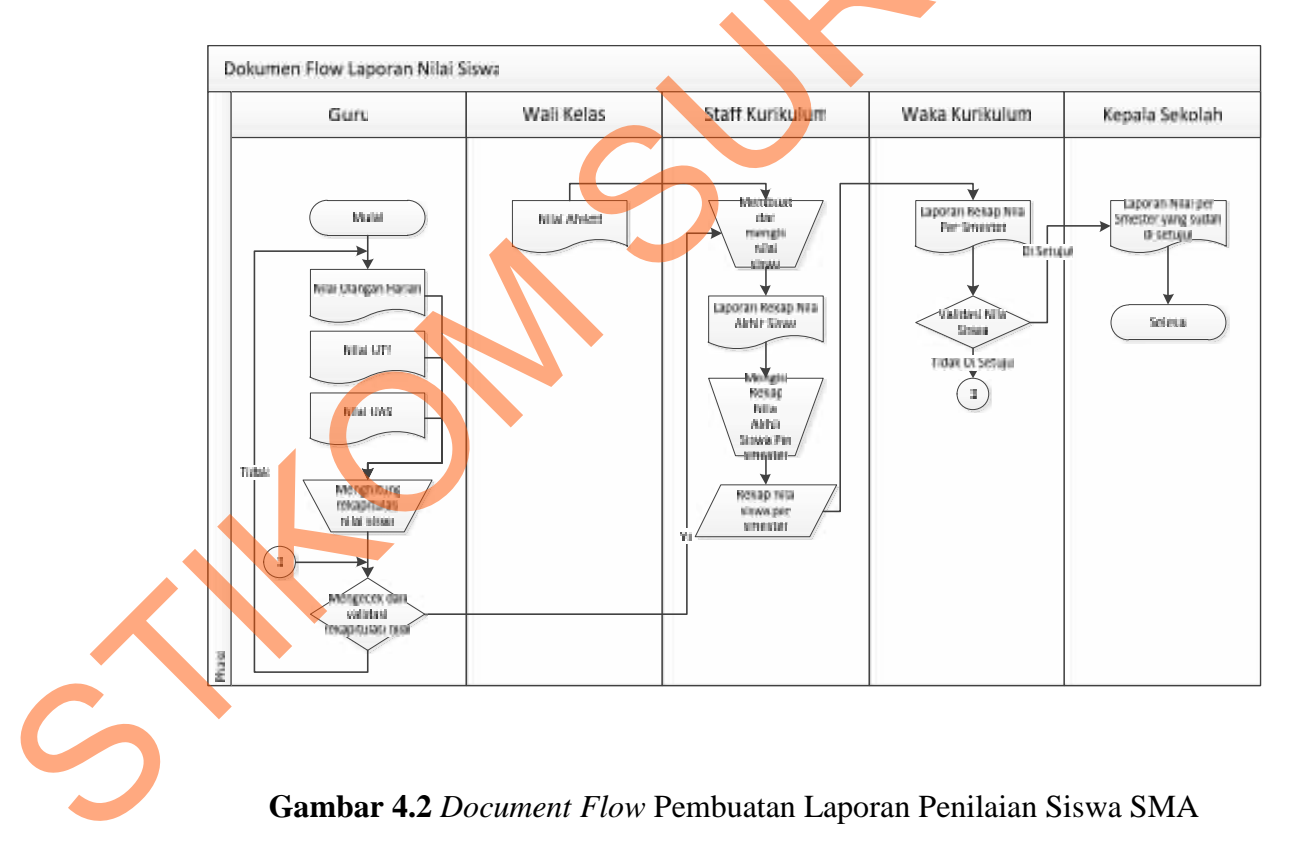

**Gambar 4.2** *Document Flow* Pembuatan Laporan Penilaian Siswa SMA

INTENSIF TARUNA PEMBANGUNAN SURABAYA.

#### **4.3 Perancangan Sistem**

Perancangan Sistem menggunakan beberapa bahasa pemodelan untuk memudahkan analaisa sistem. Pemodelan sistem yang di gunakan adalah *System Flow, Data Flow Diagram, Entity Relationship Diagram*. Dalam bab ini juga di sertakan struktur tabel dari sistem yang akan di terapkan.

#### *4.3.1 System Flow*

*System Flow* memuat hasil analisis yang merupakan pengembangan sistem yang sudah ada. *System flow* menunjukkan aliran proses kegiatan setelah menggunakan sistem informasi penilaian. Hasil dari pengembangan dari sistem yang ada adalah adanya *system flow* baru.

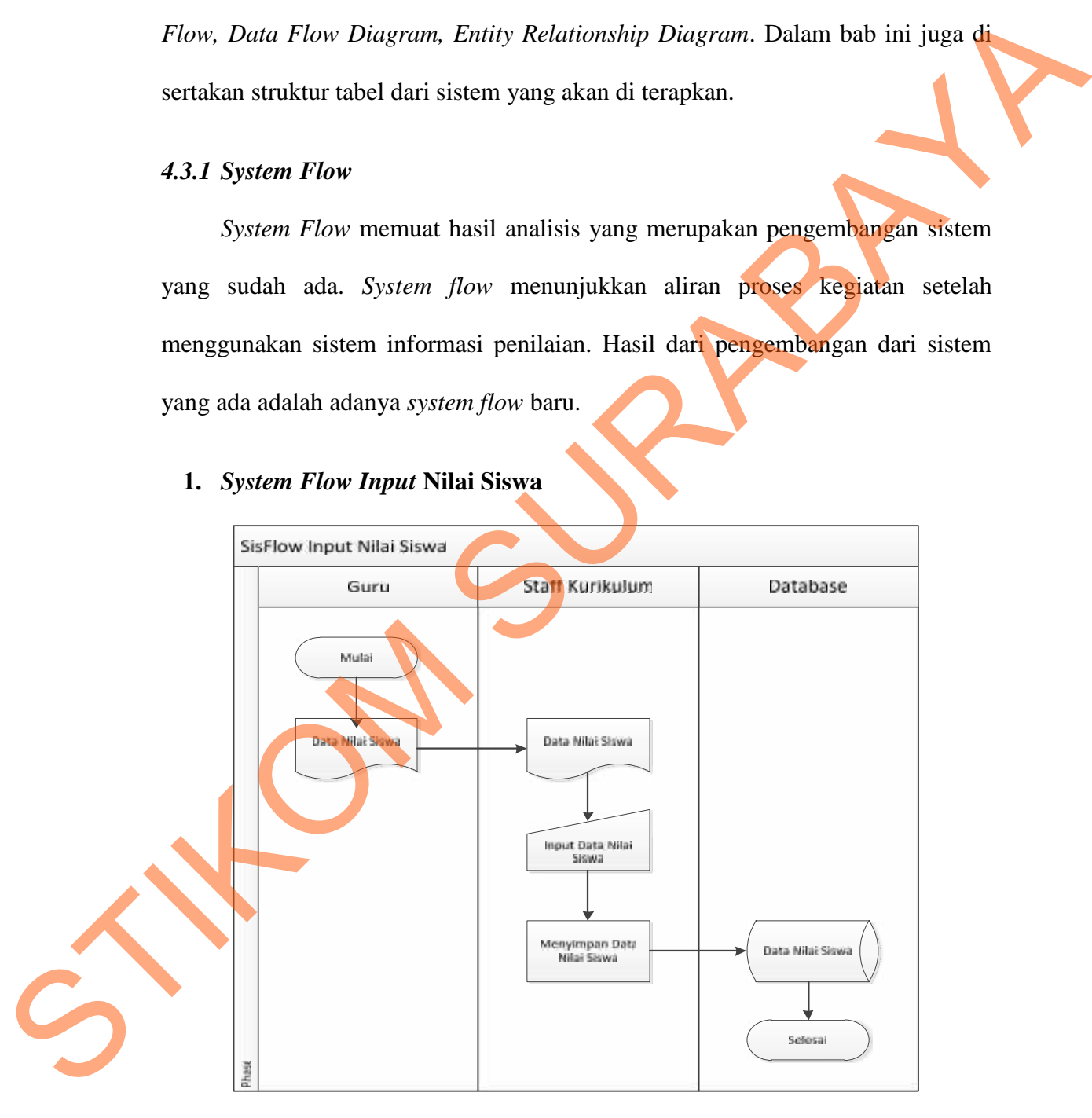

## **1.** *System Flow Input* **Nilai Siswa**

**Gambar 4.3** *System Flow Input* Nilai Siswa SMA INTENSIF TARUNA

#### PEMBANGUNAN SURABAYA

Gambar 4.3 menjelaskan proses input data nilai siswa. *Staff* Kurikulum menyimpan data nilai siswa yang telah di inputkan berdasarkan data yang telah di berikan oleh guru ke *Database*.

### **2.** *System Flow* **Pembuatan Laporan Nilai Siswa**

Gambar 4.5 merupakan *sistem flow* pembuatan laporan yang di lakukan oleh *Staff* Kurikulum. Berdasarkan *Database*, data nilai siswa dapat di buat laporan penilaian siswa.

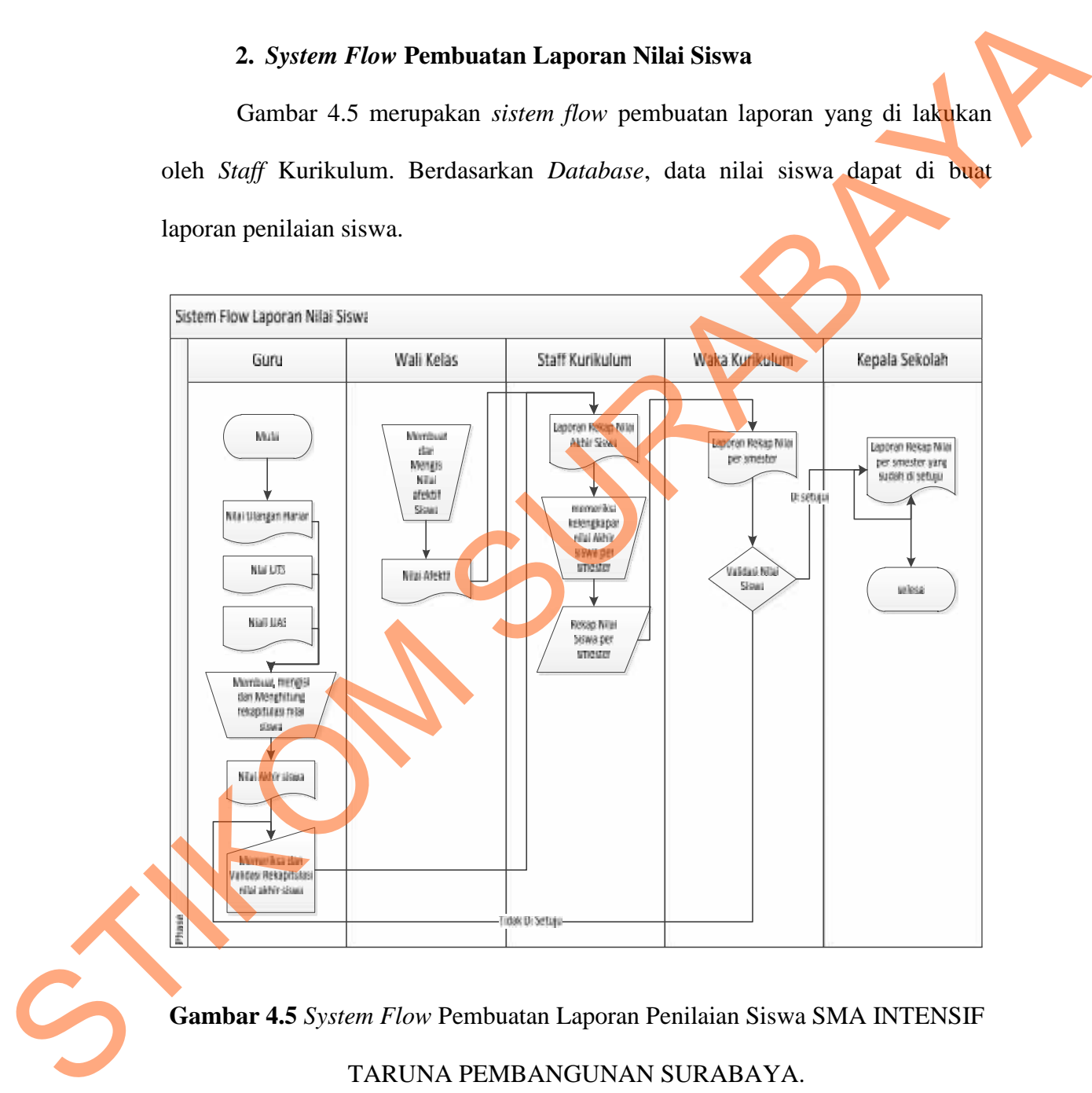

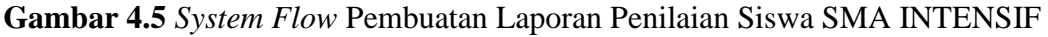

TARUNA PEMBANGUNAN SURABAYA.

#### *4.3.2 Data Flow Diagram*

*Data Flow Diagram* (*DFD*) menggambarkan aliran data yang terjadi di dalam sistem, sehingga dengan dibuatnya DFD ini agar terlihat arus data yang mengalir dalam sistem.

#### *1. Context Diagram*

#### a. *Context Diagram* Sistem Informasi Penilaian

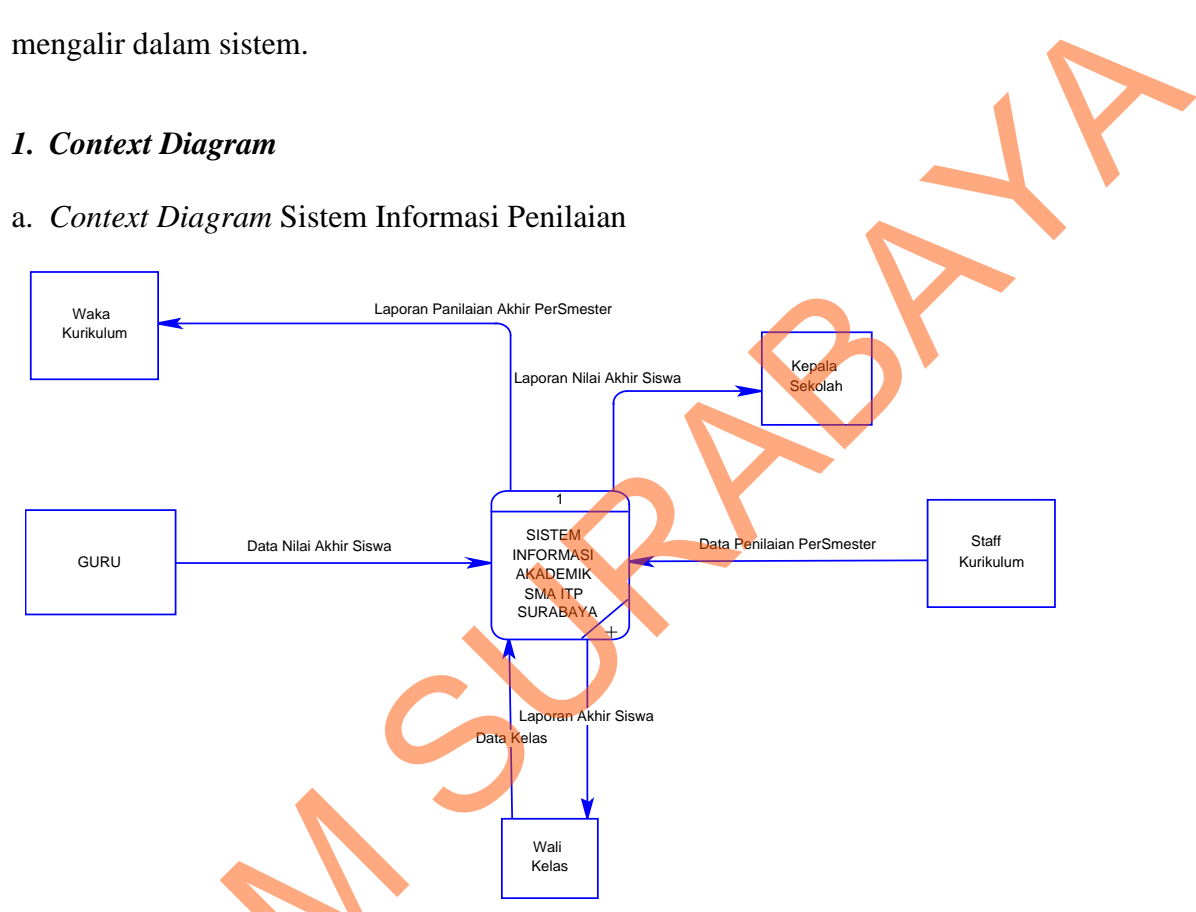

**Gambar 4.6** *Context Diagram* Sistem Informasi Akademik SMA INTENSIF

TARUNA PEMBANGUNAN SURABAYA.

*Context Diagram* menggambarkan asal data dan mengajukan aliran data tersebut. *Context Diagram* Sistem Informasi Akademik SMA ITP SURABAYA pada gambar 4.6 terdiri dari 5 (lima) *External Entity* yaitu Wali Kelas, *Staff* Kurikulum, Kepala Sekolah, Waka Kurikulum, dan Guru. Aliran data yang keluar Gambar 4.6 Context Diagram Si<br>
TARUNA PEMB<br>
Context Diagram menggam<br>
tersebut. Context Diagram Sistem<br>
pada gambar 4.6 terdiri dari 5 (li<br>
Kurikulum, Kepala Sekolah, Waka dari masing-masing *External Entity* memiliki arti bahwa data tersebut bersal dari

*External Entity* tersebut. Sedangkan aliran data yang masuk mempunyai arti informasi data di tunjukan untuk *External Entity* tersebut.

#### **2. DFD Level 0**

a. DFD Level 0 Sistem Informasi Akademik pada SMA INTENSIF TARUNA PEMBANGUNAN SURABAYA

Gambar 4.7 merupakan DFD Level 0 Sistem Informasi Akademik SMA INTENSIF TARUNA PEMBANGUNAN SURABAYA yang memiliki beberapa proses, antara lain Proses Pengolahan Data, Proses Perhitungan Nilai Akhir Siswa, dan Proses Pembuatan Laporan. Pada gambar 4.7 juga di gambarkan *data store* yang di gunakan dalam sistem. *Data Store* yang digunakan adalah *Data Store* kelas*,* siswa, Mata Pelajaran, Nilai

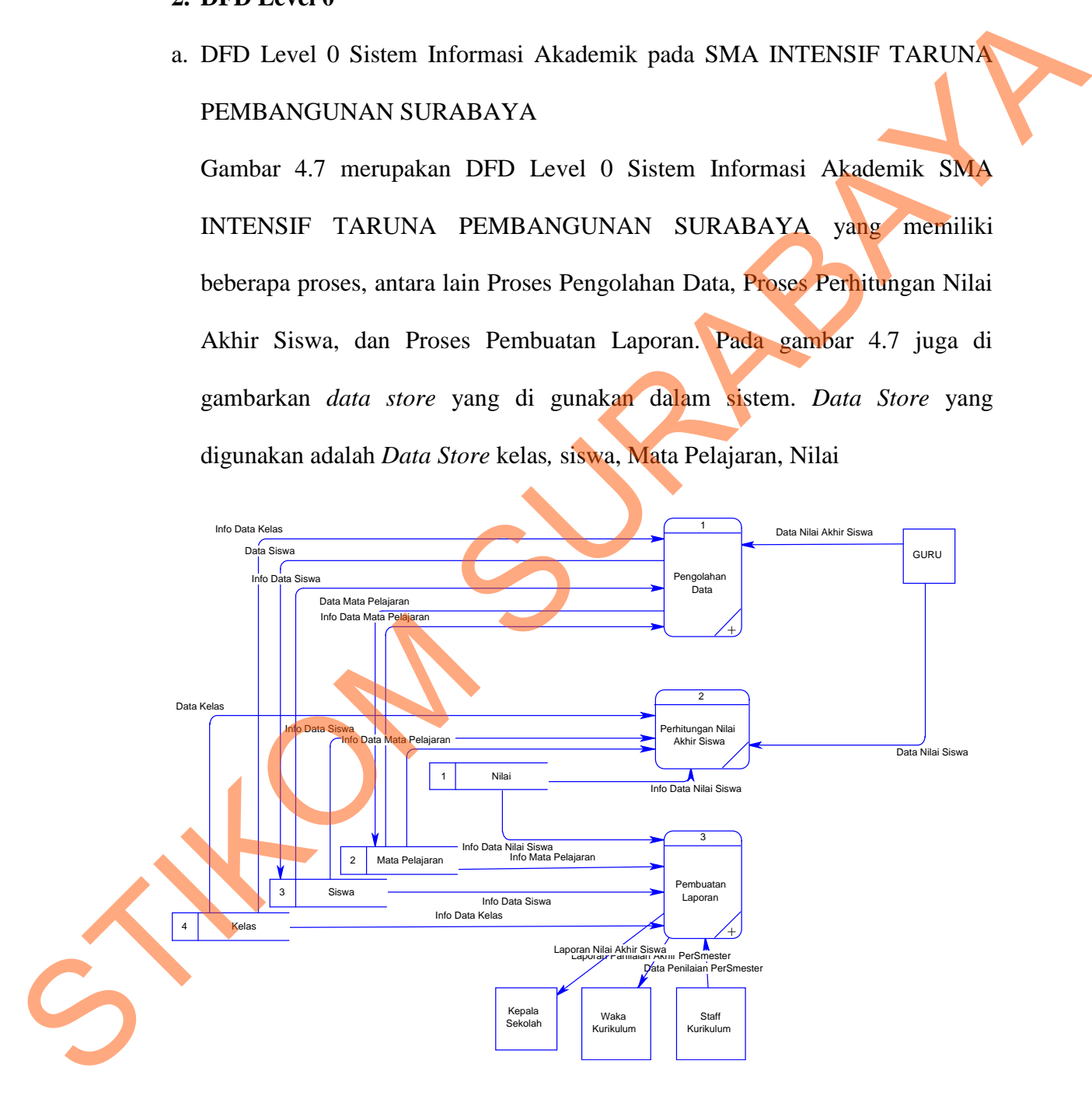

**Gambar 4.7** DFD Level 0 Sistem Informasi Akademik SMA INTENSIF

TARUNA PEMBANGUNAN SURABAYA

## **3. DFD Level 1 Pengolahan**

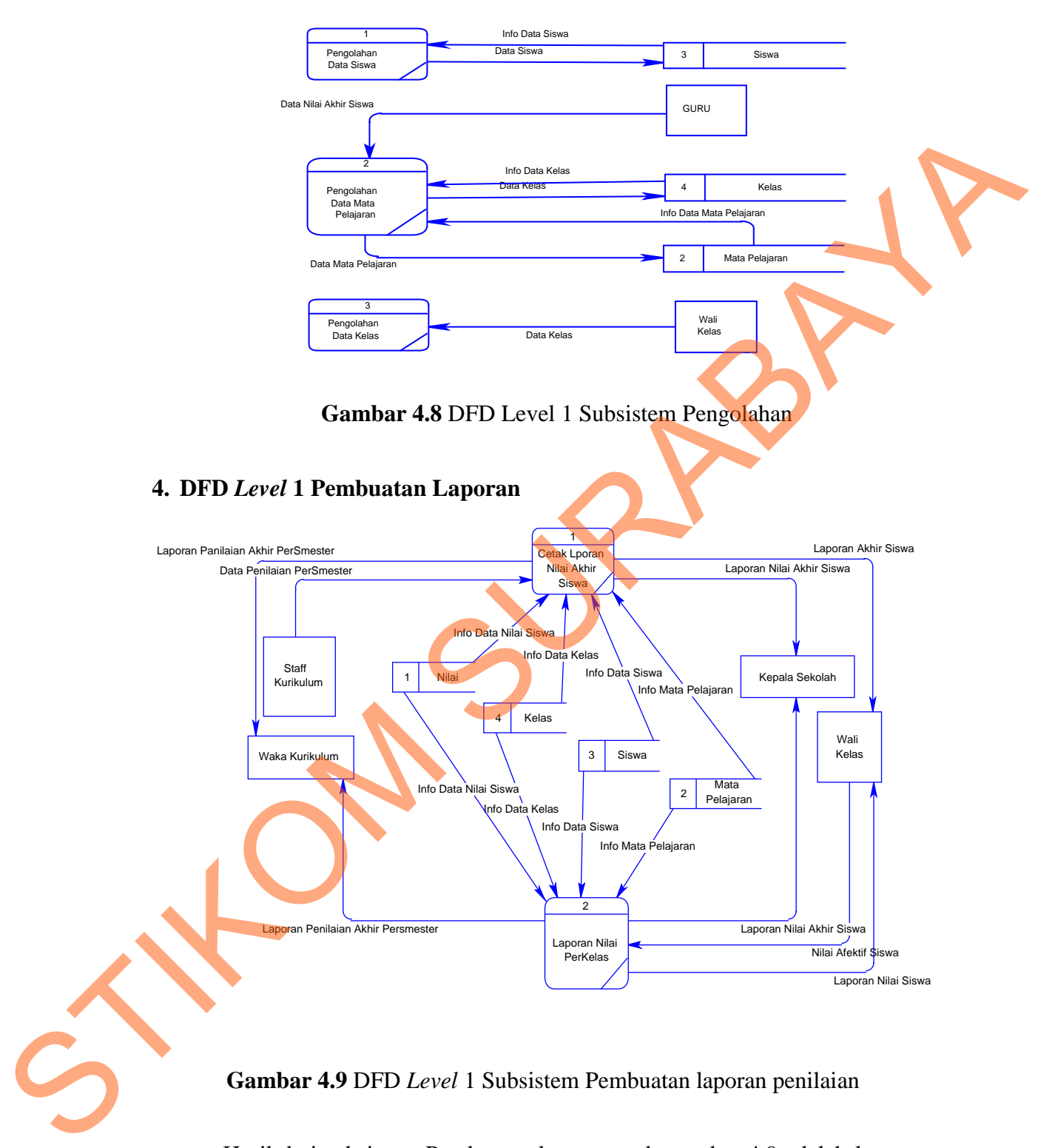

**Gambar 4.9** DFD *Level* 1 Subsistem Pembuatan laporan penilaian

Hasil dari subsistem Pembuatan laporan pada gambar 4.9 adalah laporanlaporan yang akan di berikan kepada Kepala sekolah, Waka Kurikulum dan Guru SMA INTENSIF TARUNA PEMBANGUNAN SURABAYA. Laporan-laporan

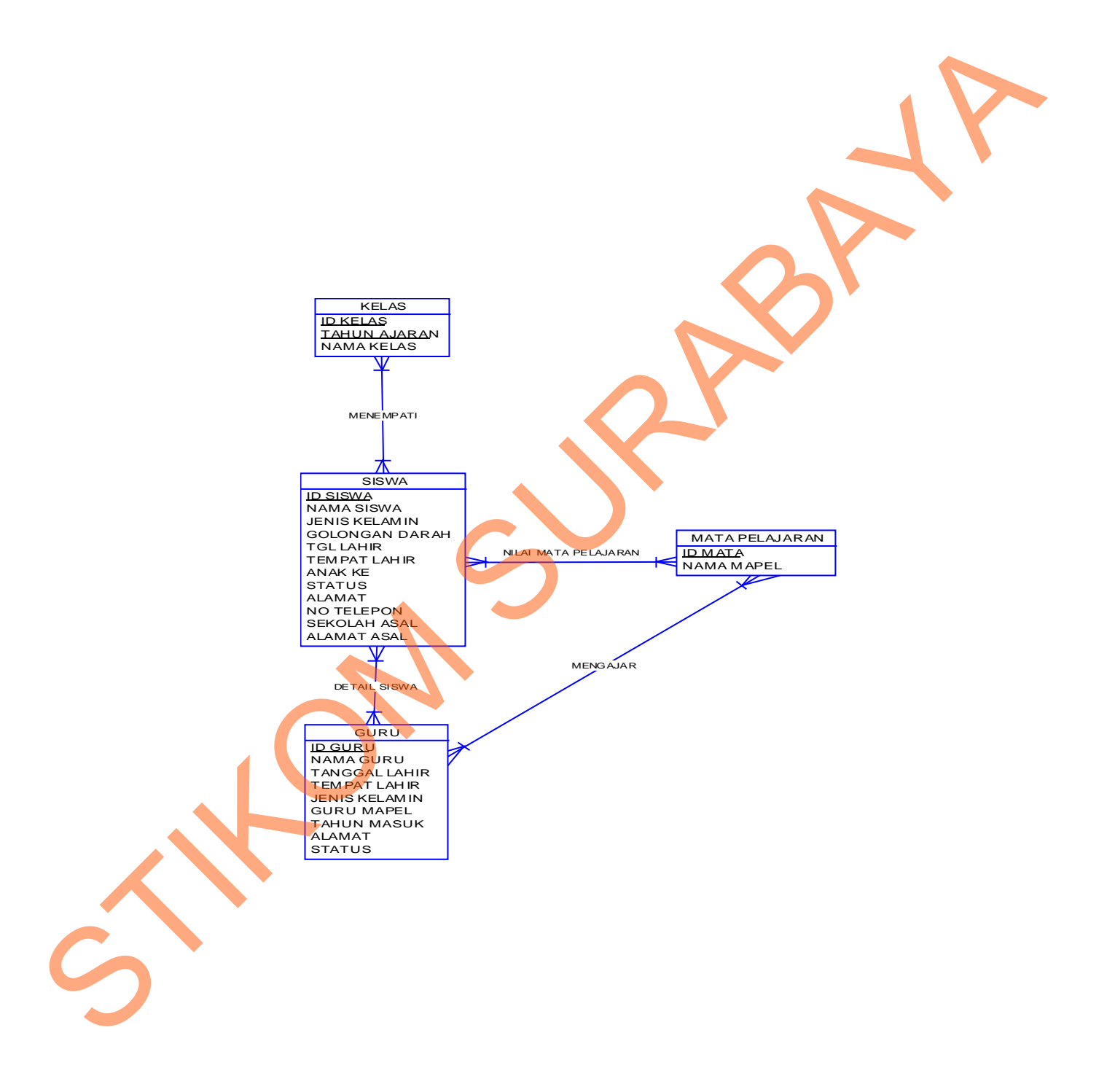

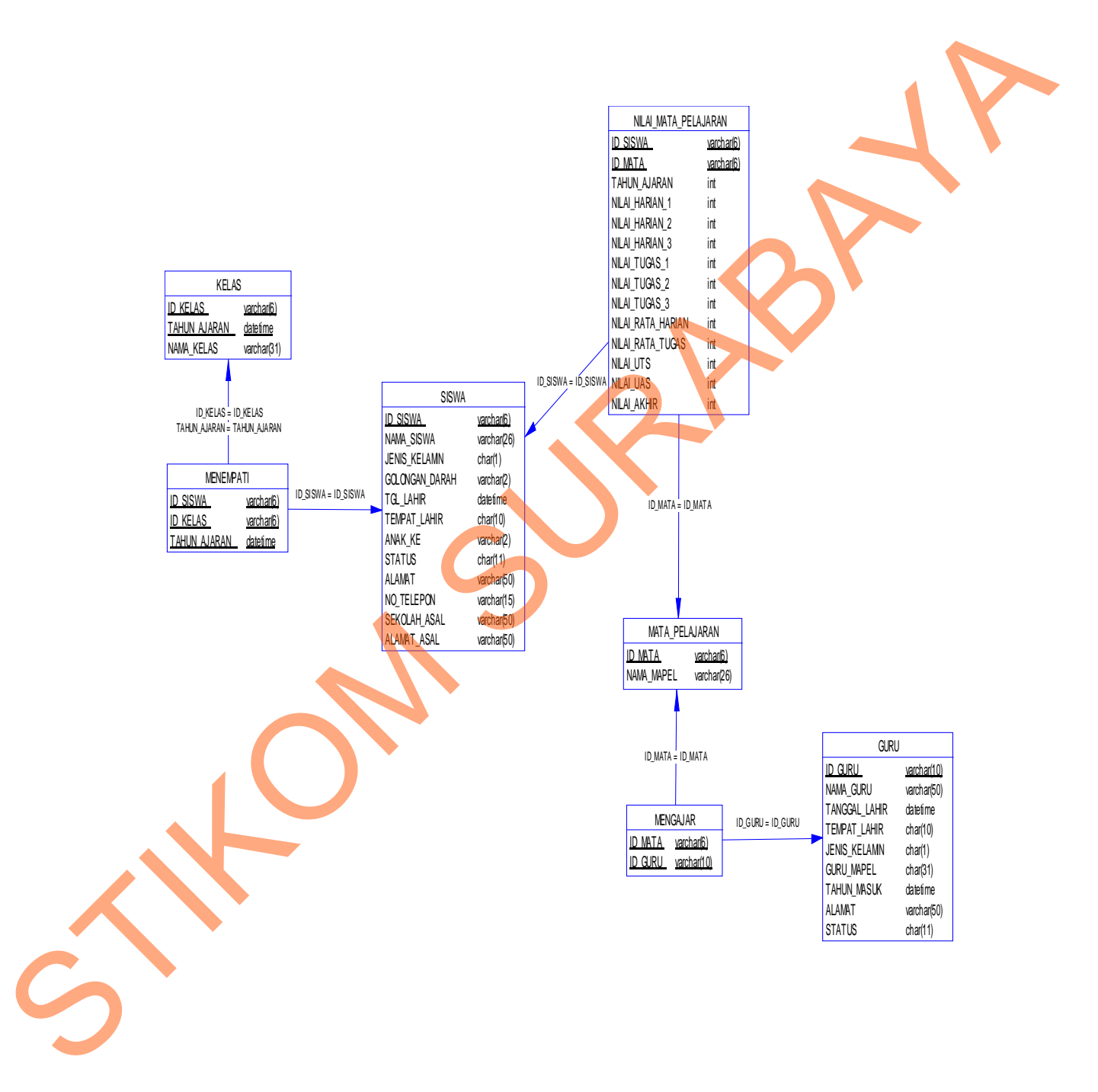

# **4.3.4 Struktur Tabel**

Tabel-tabel yang di gunakan pada sistem informasi ini antara lain:

## **1. Tabel Siswa**

Nama : Siswa

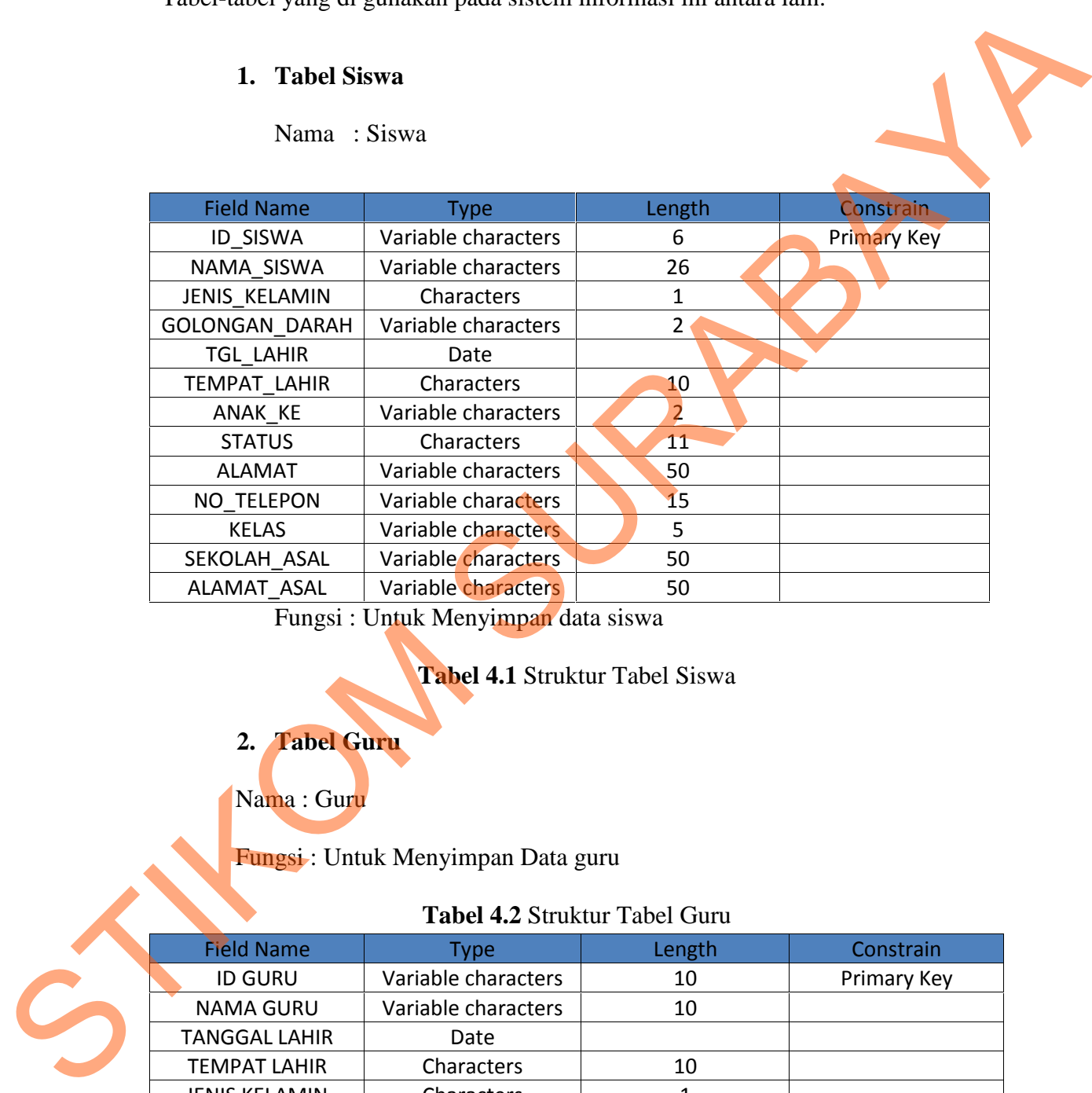

Fungsi : Untuk Menyimpan data siswa

**Tabel 4.1** Struktur Tabel Siswa

# **2. Tabel Guru**

Nama : Guru

Fungsi : Untuk Menyimpan Data guru

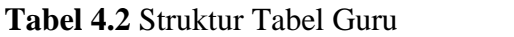

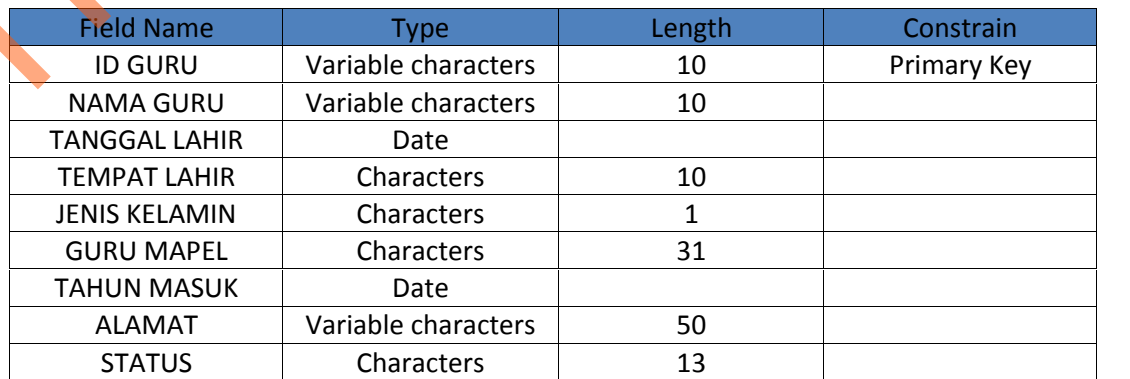

## **3. Tabel Mata Pelajaran**

Nama : Mata Pelajaran

Fungsi : Untuk menyimapan data mata pelajaran

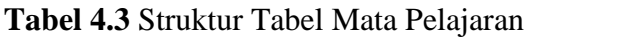

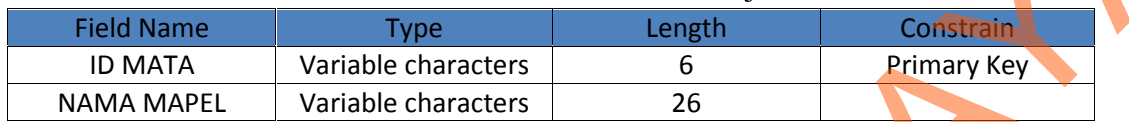

## **4. Tabel Kelas**

Nama : Kelas

Fungsi : Untuk Menyimpan data kelas

# **Tabel 4.4** Struktur Tabel Kelas

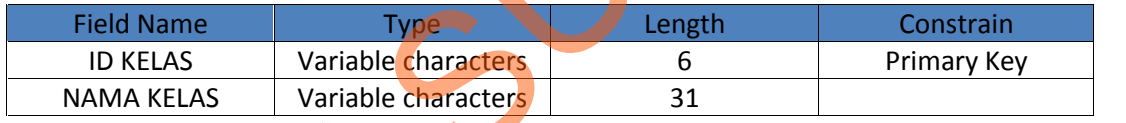

# **5. Tabel Menempati**

Nama : Menempati

Fungsi : Untuk Menyimpan data kelas

# **Tabel 4.5** Struktur Tabel Menempati

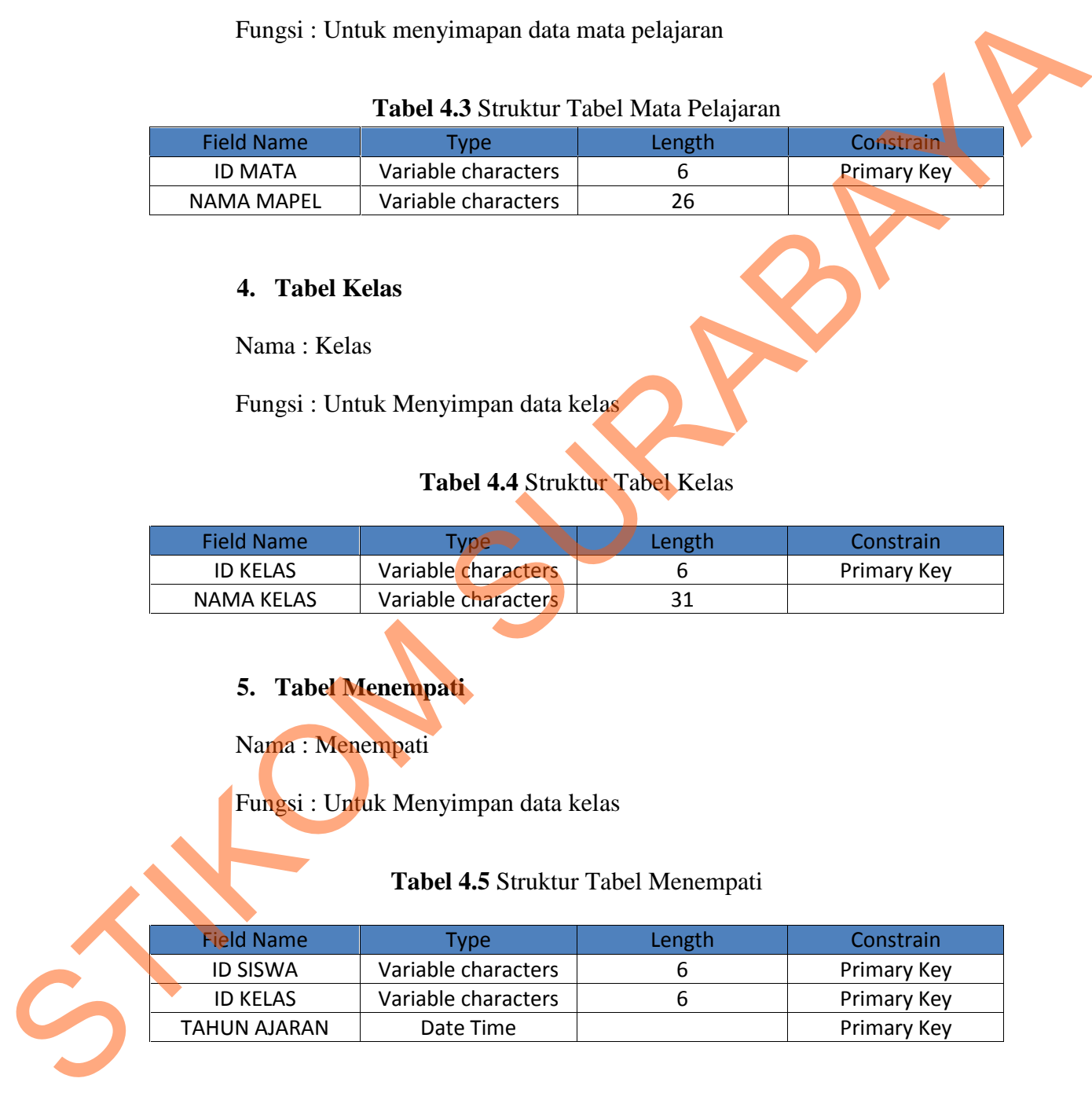

## **6. Tabel Mengajar**

Nama : Mengajar

Fungsi : Untuk Menyimpan data mata pelajaran guru

## **Tabel 4.6** Struktur Tabel Mengajar

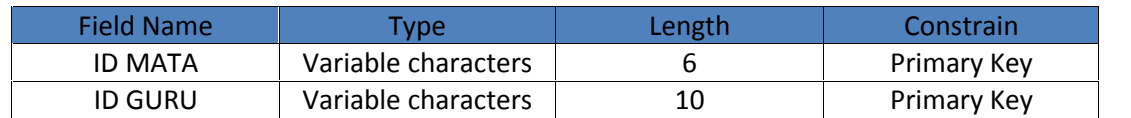

## **7. Tabel Nilai Mata Pelajaran**

Nama : Nilai Mata Pelajaran

Fungsi : Untuk Menyimpan Data Mata Pelajaran

## **Tabel 4.7** Struktur Tabel Data Mata Pelajaran

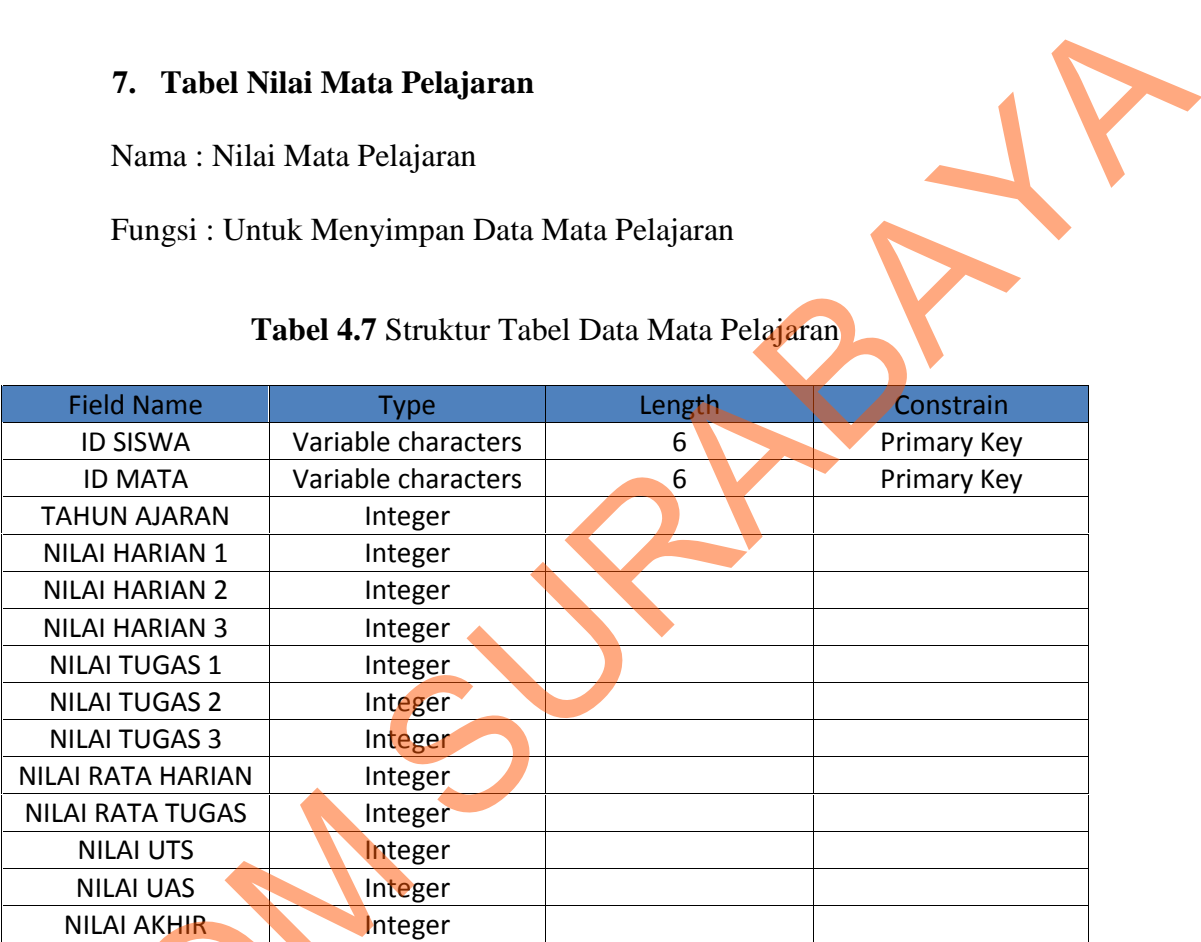

# **4.3.5 Desain Input**

Desain input/output merupakan rancangan berupa form untuk memasukkan data dan laporan sebagai informasi yang di hasilkan dari pengolahan data. Desain input/output juga merupakan acuan pembuatan aplikasi NILAI RATA TUGAS<br>
NILAI UTS<br>
NILAI UTS<br>
NILAI AKHIR<br>
ALA AKHIR<br>
Desain Input<br>
Desain input/output mer<br>
memasukkan data dan laporan<br>
pengolahan data. Desain input/output<br>
dan membangun sistem. dan membangun sistem.

#### **1. Desain Input**

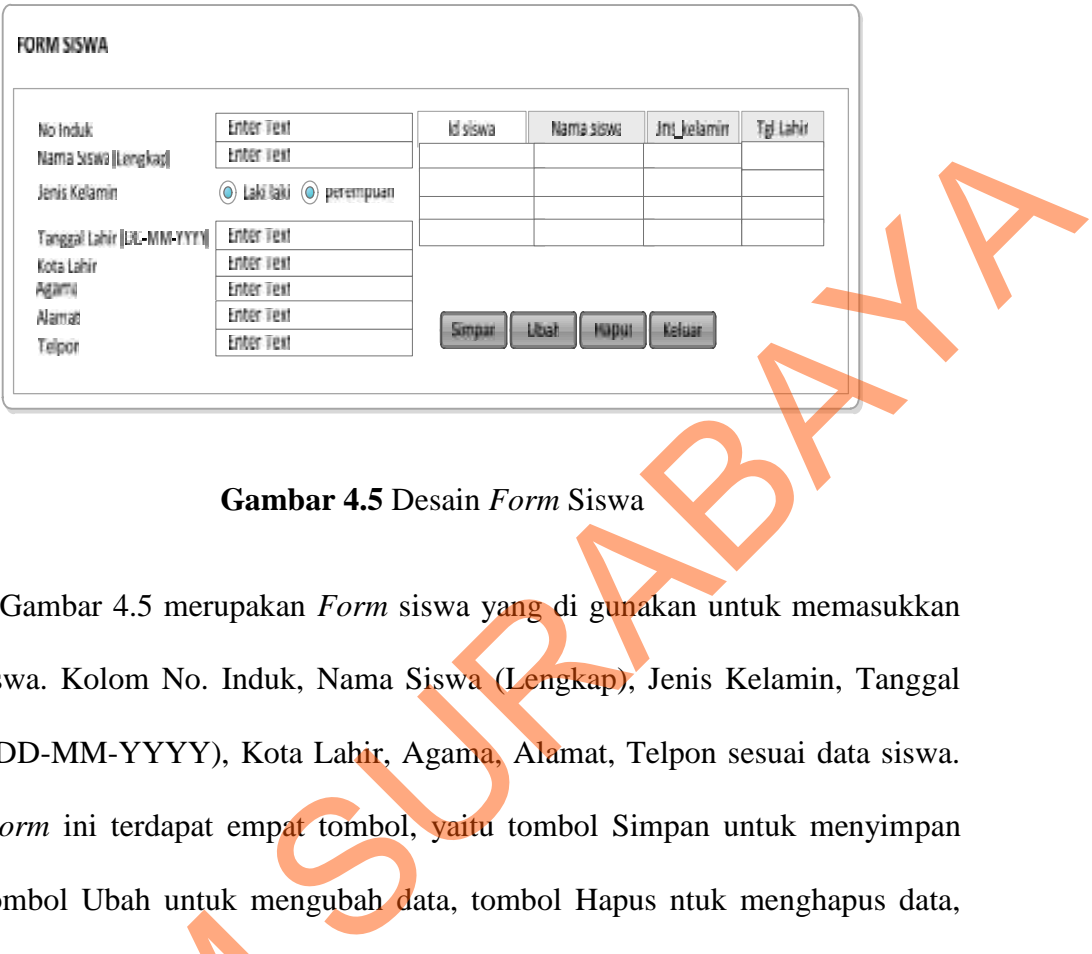

**Gambar 4.5** Desain *Form* Siswa

Gambar 4.5 merupakan *Form* siswa yang di gunakan untuk memasukkan data siswa. Kolom No. Induk, Nama Siswa (Lengkap), Jenis Kelamin, Tanggal Lahir (DD-MM-YYYY), Kota Lahir, Agama, Alamat, Telpon sesuai data siswa. Pada *Form* ini terdapat empat tombol, yaitu tombol Simpan untuk menyimpan data, tombol Ubah untuk mengubah data, tombol Hapus ntuk menghapus data, tombol Keluar digunakan untuk keluar dari *form* siswa.

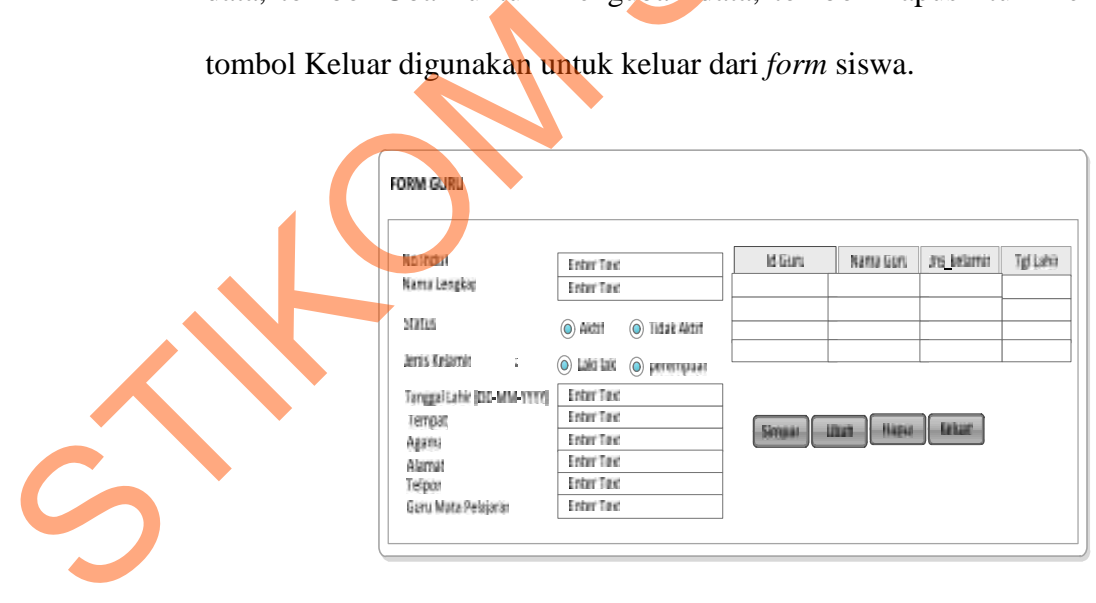

**Gambar 4.6** Desain Form Guru

Gambar 4.6 merupakan desain *Form* Guru yang di gunakan untuk mememasukkan dan memilih tombol data Guru. Kolom No. Induk, Nama Lengkap, Status, Jenis Kelamin, Tanggal Lahir (DD-MM-YYYY), Tempat, Agama, Alamat, Telpon, Guru Mata Pelajaran sesuai dengan data guru. Pada *form* ini terdapat empat tombol, yaitu tombol Simpan yang di gunakan untuk menyimpan data, tombol Ubah untuk mengubah data, tombol Hapus untuk menghapus data dan tombol keluar di gunakan untuk keluar dari *form* Guru.

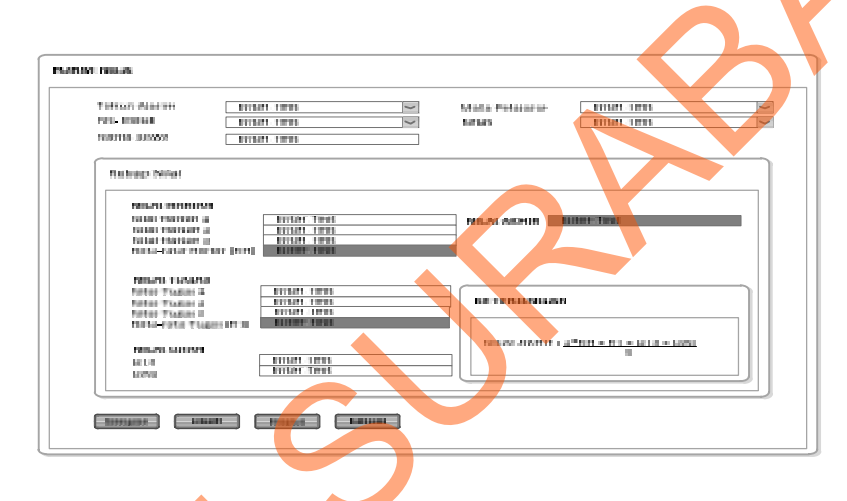

**Gambar 4.7** Desain Form Master Nilai

Gambar 4.7 merupakan desain *form* Master Nilai yang digukan untuk memasukkan data Tahun Ajaran, Nilai Siswa. Kolom no. Induk, Nama Siswa, Mata Pelajaran, Kelas dan nilai-nilai akhir sesuai dengan data Nilai Siswa. Pada *form* master nilai di atas terdapat empat tombol, yaitu tombol simpan untuk menyimpan data, tombol ubah untuk mengubah data nilai, tombol hapus untuk menghapus data dan tombol keluar untuk keluar dari *form* Master Nilai. Agama, Alamat, Telpon, Guru Mata Pelajaran sesuai dengan data guru. Pada *juru*<br>
ini terdapat empat tombol, yailu tombol Simpan yang di gunakan batak<br>
mengingas data dan tombol Ubah untuk mengubah data, tombol Hapus untuk<br>

#### **4.3.6 Kebutuhan Sistem**

Sistem yang di butuhkan untuk menjalankan Aplikasi Sistem Informasi Akademik terdiri dari *Hardware* dan *Software* pendukung. Adapun *Hardware* dan *Software* pendukung yang di gunakan adalah sebagai berikut:

Spesifikasi *Hardware* pendukung terdiri dari:

- 1. *Processor* Pentium IV atau lebih tinggi, Core 2 Duo.
- 2. *Random Access Memory (*RAM*)* 512Mb.
- 3. *Hard Disc Drive* 256Gb.

Spesifikasi *Software* pendukung terdiri dari :

- 1. Sistem operasi *Microsoft Windows XP Professional* atau diatasnya.
- *2. Microsoft Access 2010.*
- *3. Microsoft Visual basic 2005.*

#### **4.3.7 Implementasi Sistem**

Di bawah ini adalah penggunaan masing-masing form pada Sistem Informasi Akademik Pada SMA INTENSIF TARUNA PEMBANGUNAN SURABAYA. Sofnvare pendukung yang di gunakan adalah sebugai berikut:<br>
Spesifikasi *Harahvare* pendukung terdiri dari:<br>
1. Processor Pendua Disc Drive 256Gh.<br>
2. Random Access Memory (RAM) S12Mb.<br>
3. Haral Disc Drive 256Gh.<br>
Spesifik

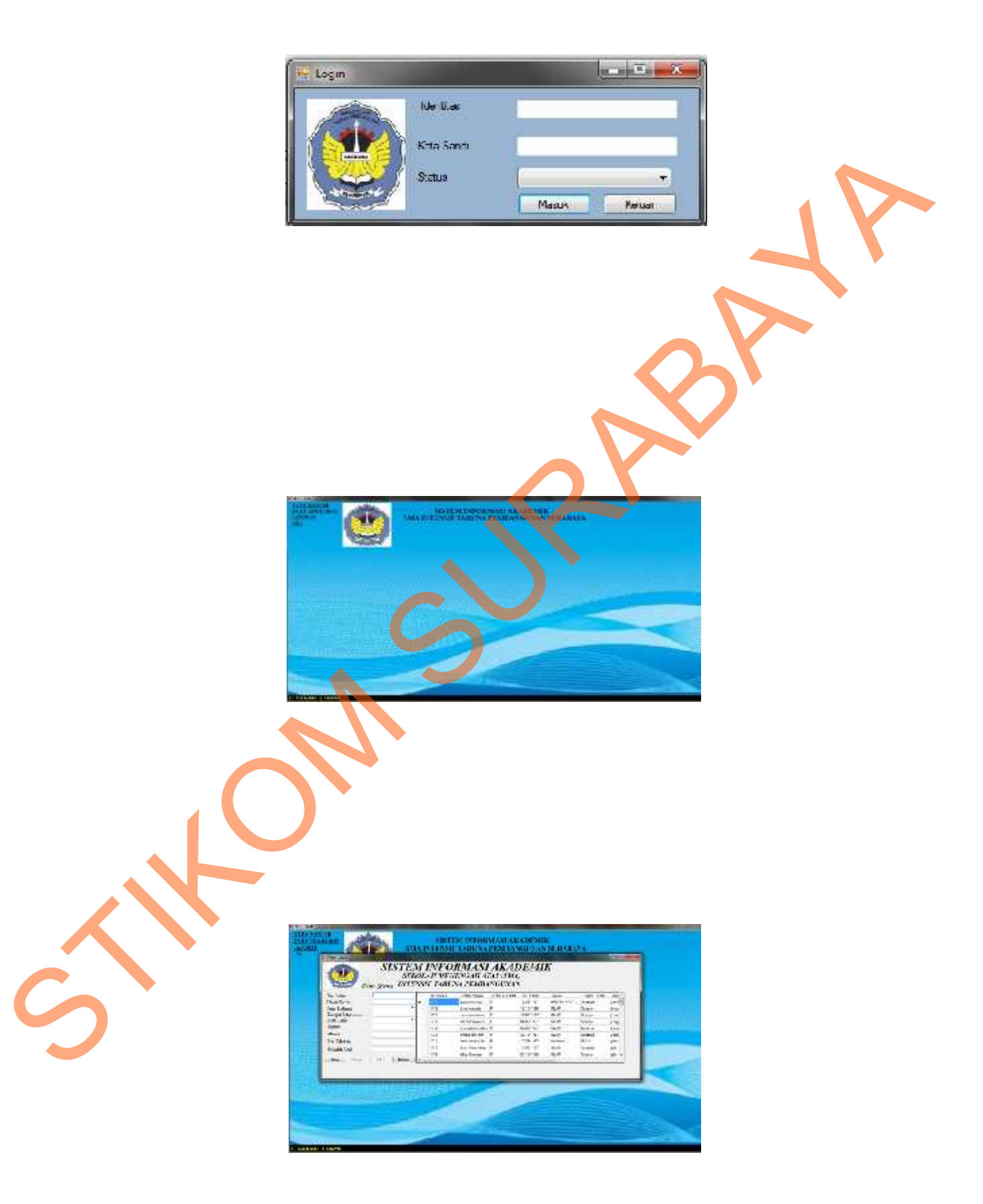

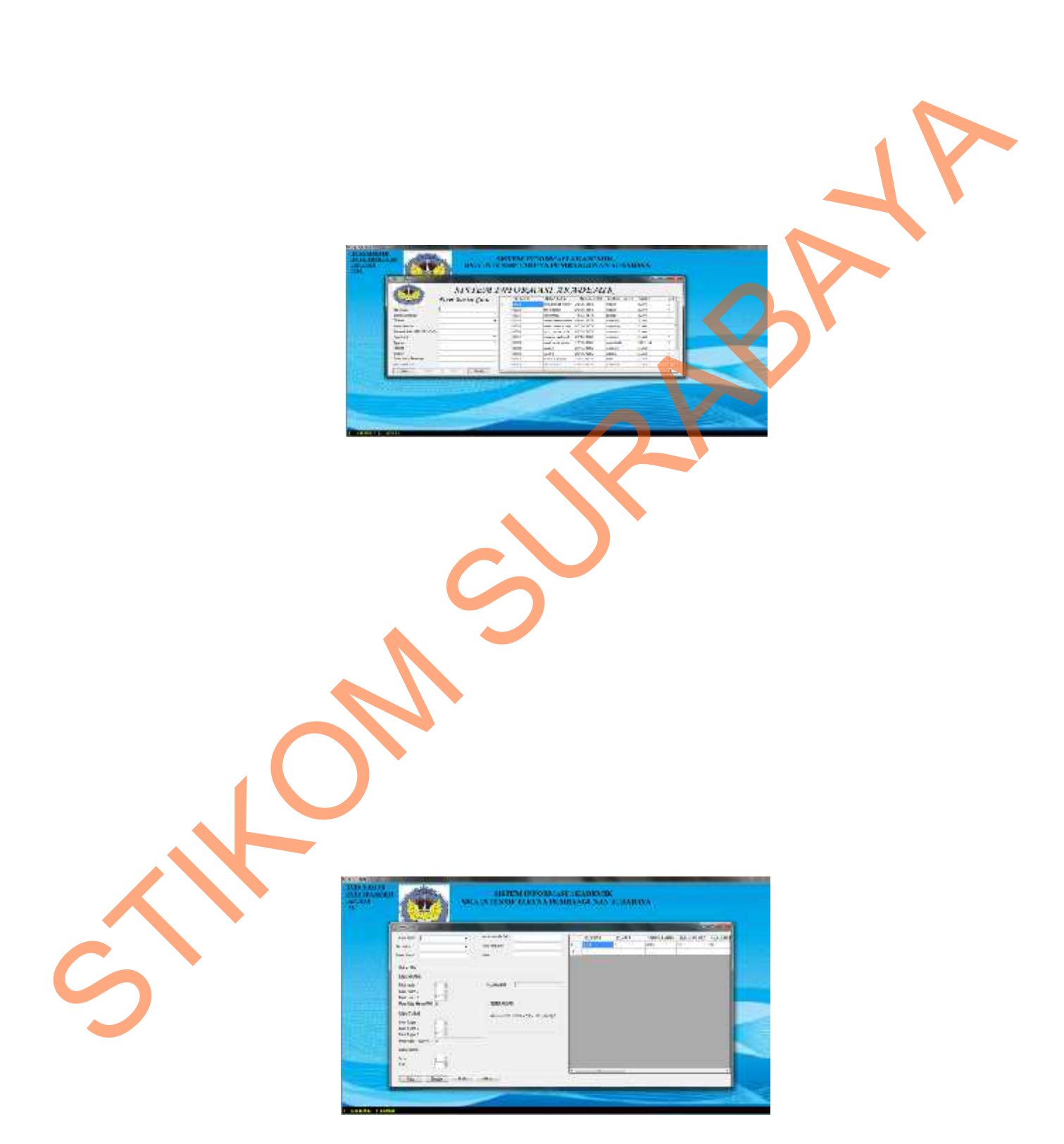

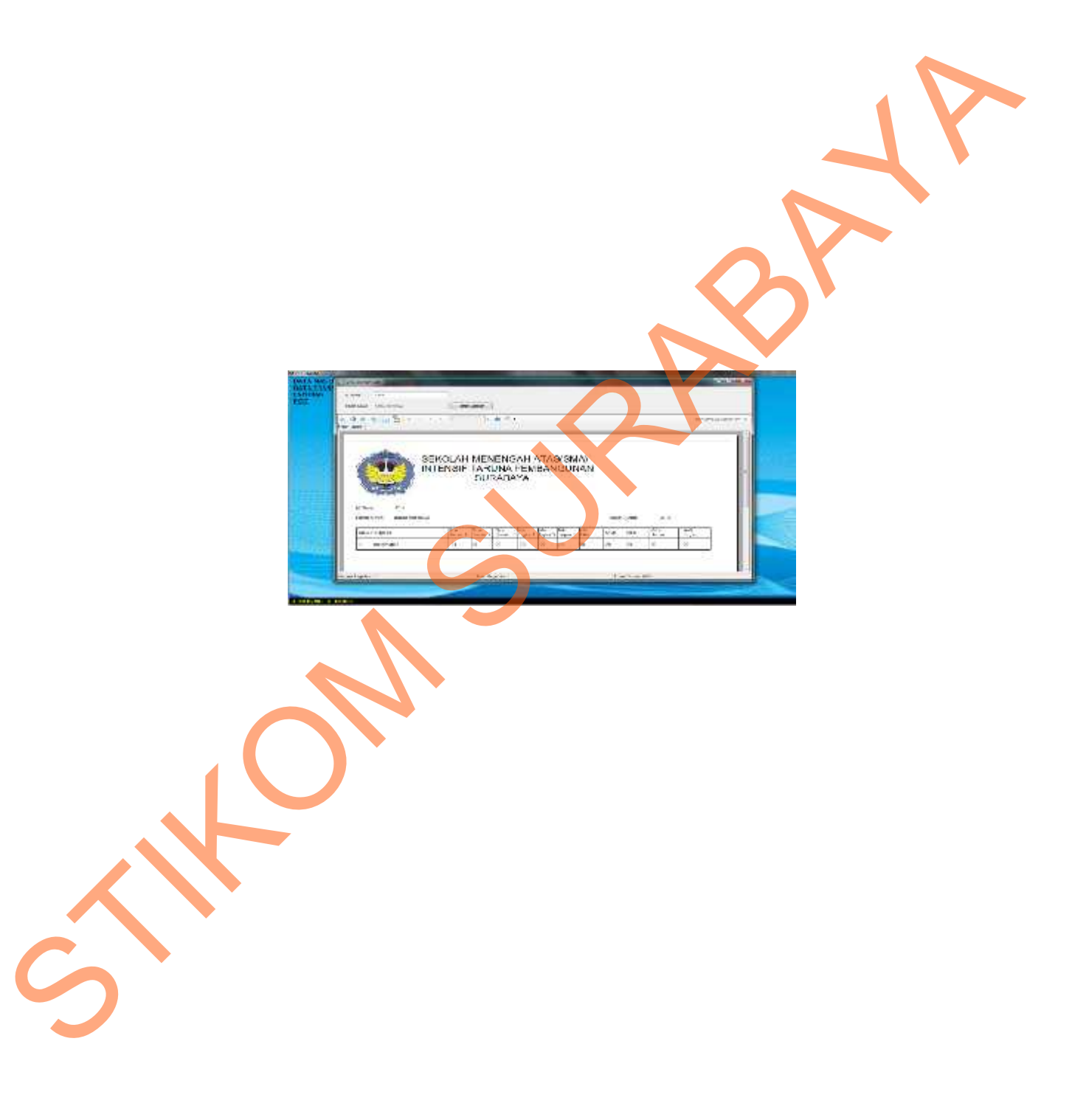